# **Auth Laravel dan Migration-Seeder oleh [Sugandi Slamet](https://t.me/XsetsugaX)**

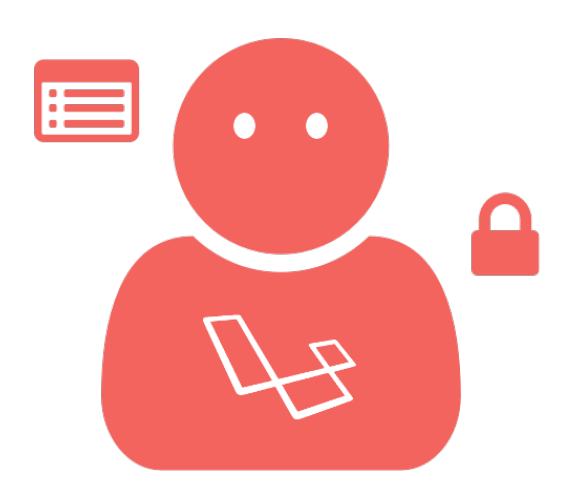

#### **Persiapan dan Persyaratan:**

- 1. PHP  $>= 7.0.0$ .
- 2. Ekstensi PHP OpenSSL.
- 3. Ekstensi PHP PDO.
- 4. Ekstensi PHP Mbstring.
- 5. Ekstensi PHP Tokenizer.
- 6. Ekstensi PHP XML.
- 7. php-cli, php-mcrypt, php-mbstring, dan php-xml.

#### **Dokumentasi:**

- •<https://laravel.com/docs/5.5/authentication>
- <https://laravel.com/docs/5.5/seeding>

**Tujuan:** Membuat Auth di Laravel dan Migration Seeder menggunakan Faker.

**Tanggal:** Senin, 18 Desember 2017 s/d Selasa, 19 Desember 2017.

**Waktu Kulgram:** 22:13-00:01 WIB.

**Tempat:** [Laravel Indonesia di Telegram.](https://t.me/laravelindonesia)

# **Kata Pengantar**

Ini adalah rangkuman kulgram lanjutan dari [Penjelasan dan Instalasi Laravel via Composer.](https://t.me/laravelindonesiaarchive/8) Jika Anda belum membacanya, silakan ke [sini.](https://t.me/laravelindonesiaarchive/6)

# **Membuat Auth**

Kita buka folder project laravel di Terminal yang sama caranya seperti di materi kulgram sebelumnya dengan klik kanan *Open terminal* di Linux yang menggunakan *File Manager Thunar* atau di Windows bisa menggunakan *Shift+Klik kanan*, kemudian *Open command prompt*.

Kemudian kita generate Auth yang fiturnya sudah disediakan Laravel dengan mengetikan perintah:

php artisan make:auth

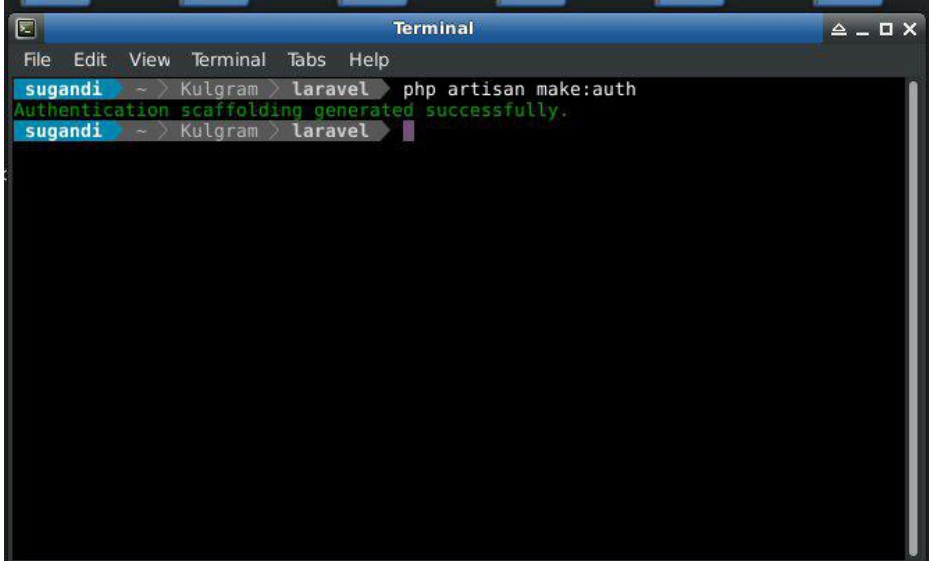

- Keterangan: Setelah perintah itu dijalankan, Laravel sendiri akan membuat beberapa file. File-file itu berada di folder:
	- app/Http/Controllers/Auth
	- resources/views/auth
	- resources/views/layouts
	- resources/views/home.blade.php (File)

Sekarang buka file app/Http/Controllers/Auth/LoginController.php

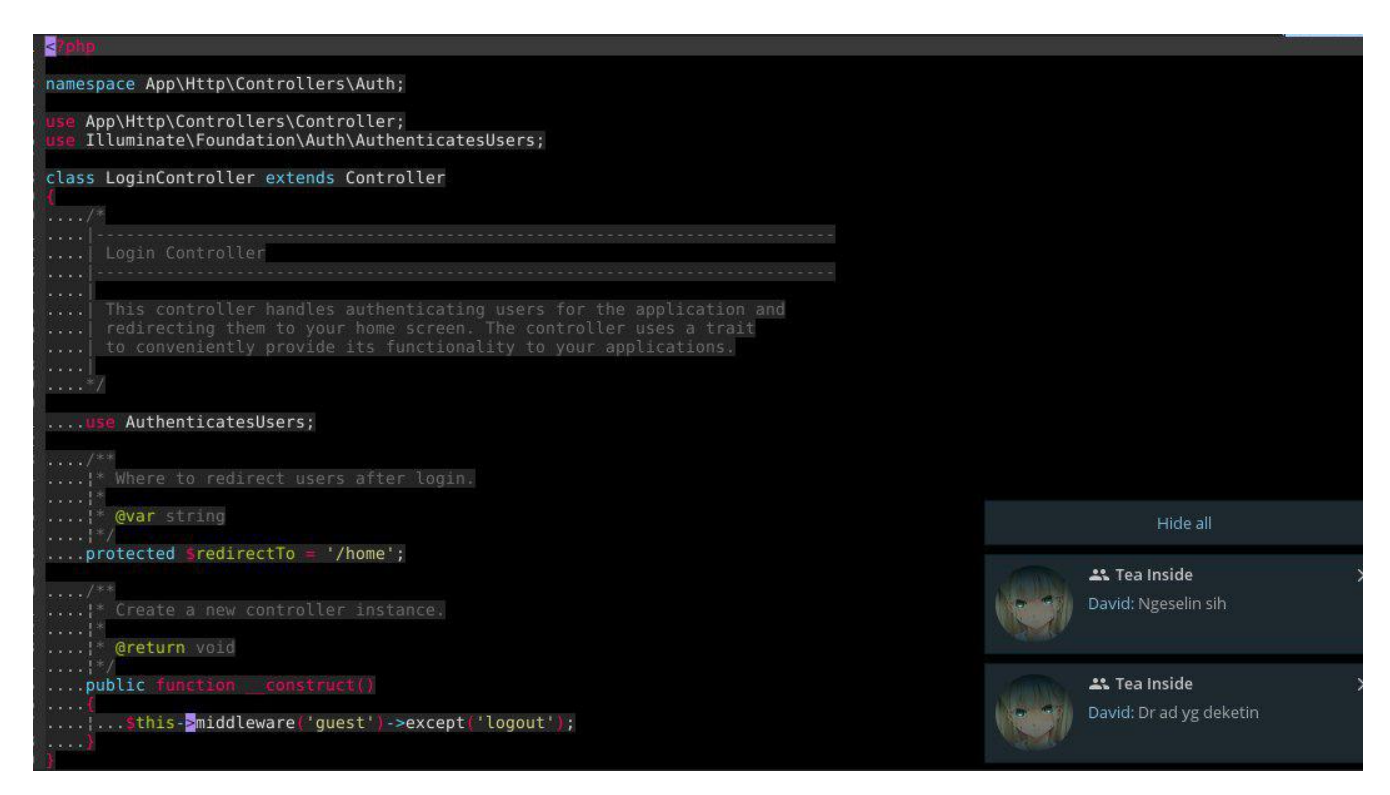

Keterangan:

- LoginController menggunakan trait dari AuthenticatesUsers untuk memodifikasi bisa melakukan override method-method yang ada di dalamnya.
- protected \$redirectTo = '/home'; adalah setelah Anda melakukan login akan redirect ke url dengan nama home atau https://yourapp.com/home. Method protected \$redirectTo bisa dimodifikasi sesuka Anda.
- \_\_construct()adalah method yang akan menjalankan apa saja yang ada didalamnya pertama kali class tersebut dipanggil. Baca lebih lanjut: [http://php.net/manual/en/language.oop5.decon.php.](http://php.net/manual/en/language.oop5.decon.php)
- Di \_\_construct() menjalankan midleware('guest')→except('logout'). Dengan kata lain LoginController saat dipanggil awal akan menjalankan middleware guest kecuali logout.

# **Jalankan Server**

Pertama, kita akan jalankan Laravel melalui php artisan serve. Jadi kita tidak perlu menaruh project kita ke dalam /xampp/htdocs untuk Windows atau /var/www/html untuk Linux.

Setelah berhasil, lalu kita buka [localhost:8000](http://localhost:8000/) atau [127.0.0.1:8000.](http://127.0.0.1:8000/)

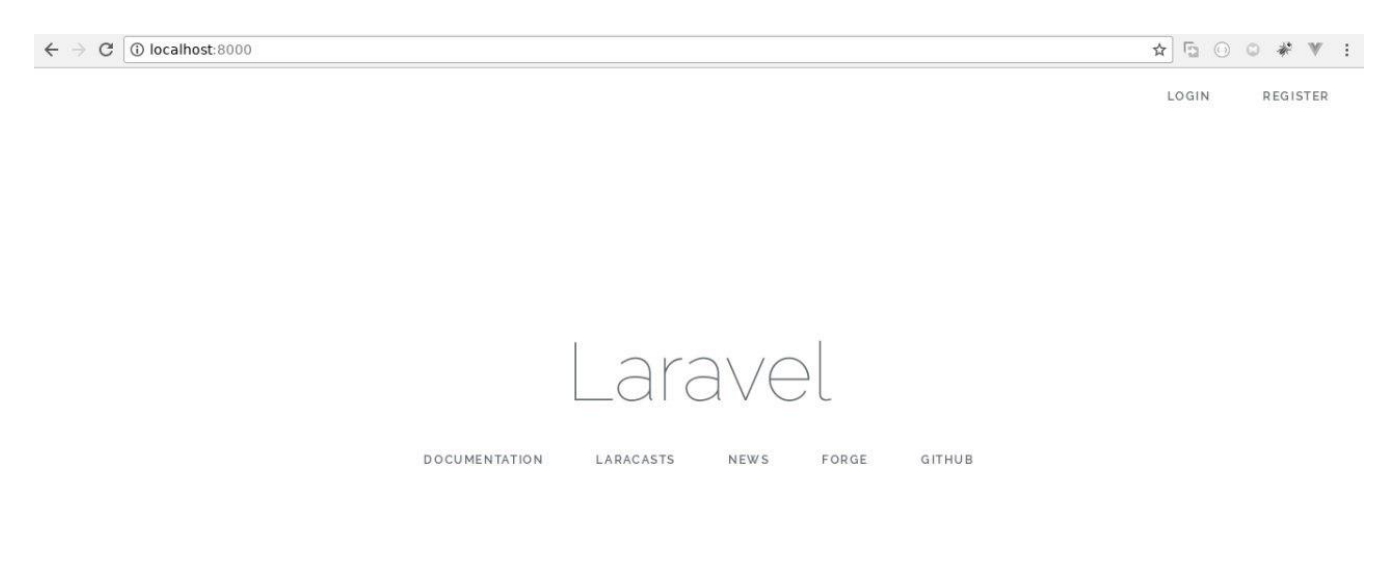

Disitu kita mempunyai menu baru yaitu Login dan Register.

### **Halaman Login:**

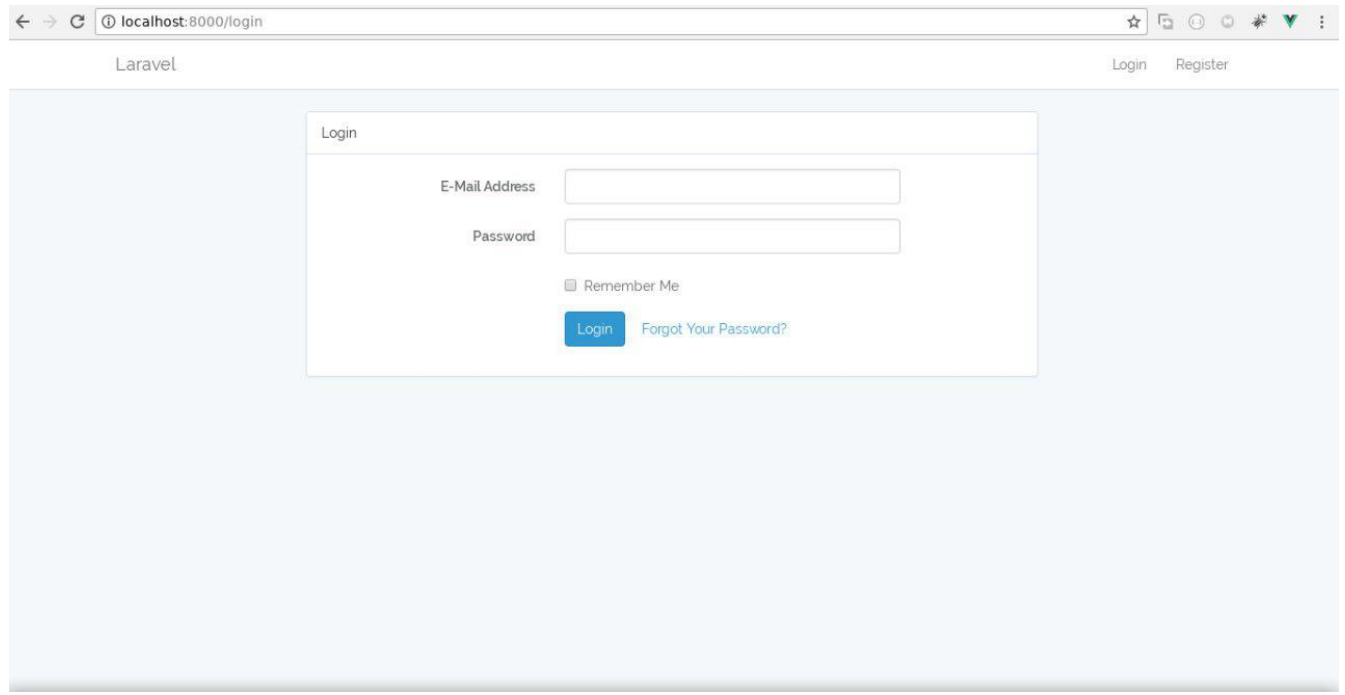

#### **Halaman Register:**

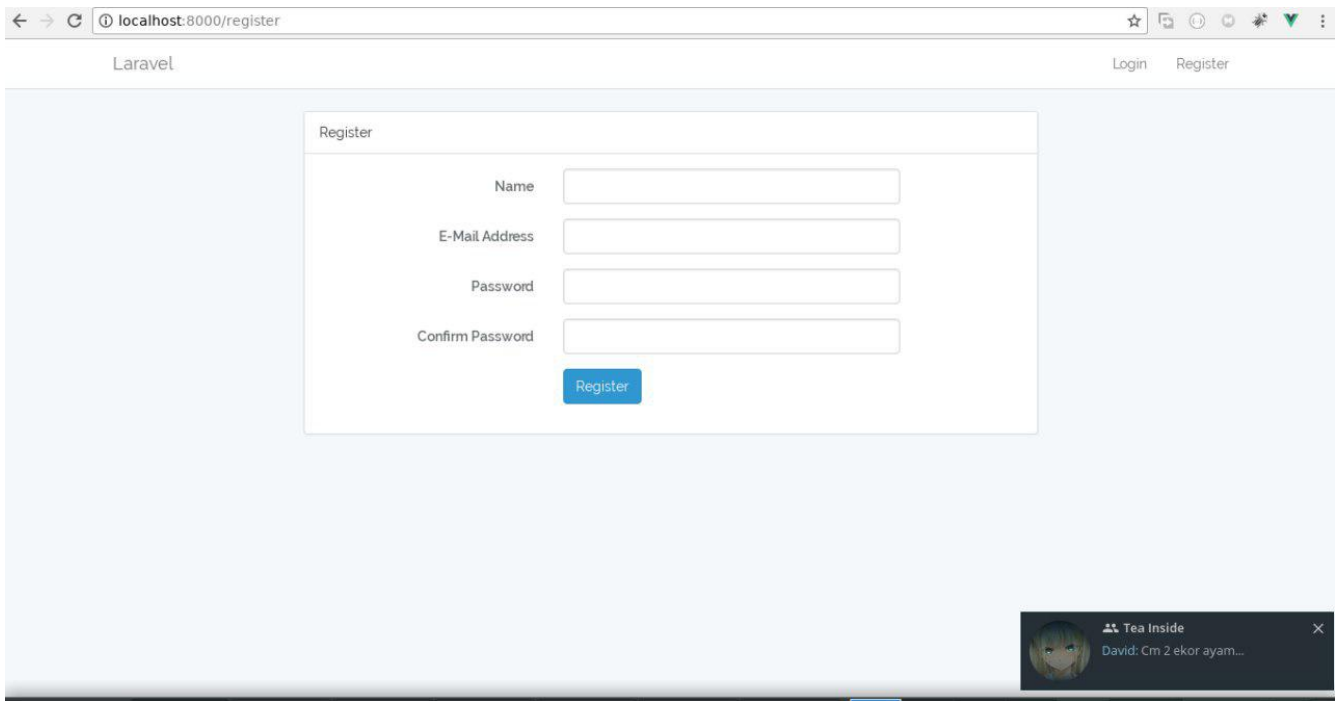

### **Pengaturan Database**

Untuk melakukan pengaturan database akan berada di file .env. Sementara itu, ada beberapa kekurangan juga dari php artisan serve karena setelah kita melakukan perubahan pada .env kita harus selalu me-restart php artisan serve.

Buatlah database dengan nama kulgram\_auth, setelah itu atur pada file .env sebagai berikut:

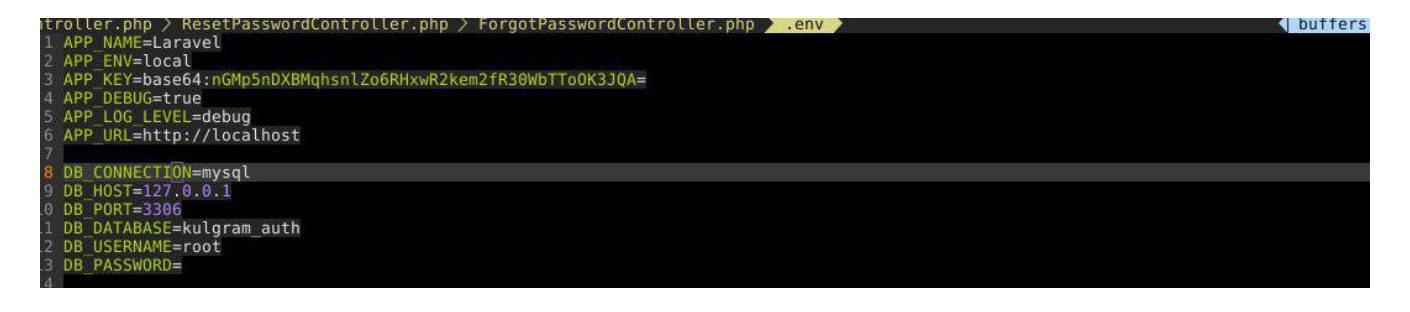

DB\_DATABASE=namadatabase DB\_USERNAME=username DB\_PASSWORD=password

Disana ada beberapa konfigurasi untuk database kalian. Isikan sesuai dengan konfigurasi database di mesin kalian.

Seperti yang telah disebutkan sebelumnya, kalian telah merubah file .env. Kalian harus me-restart php artisan serve kembali.

Setelah restart kalian bisa mencoba register, tapi kalian akan mendapatkan error karena belum membuat table di database baru kalian.

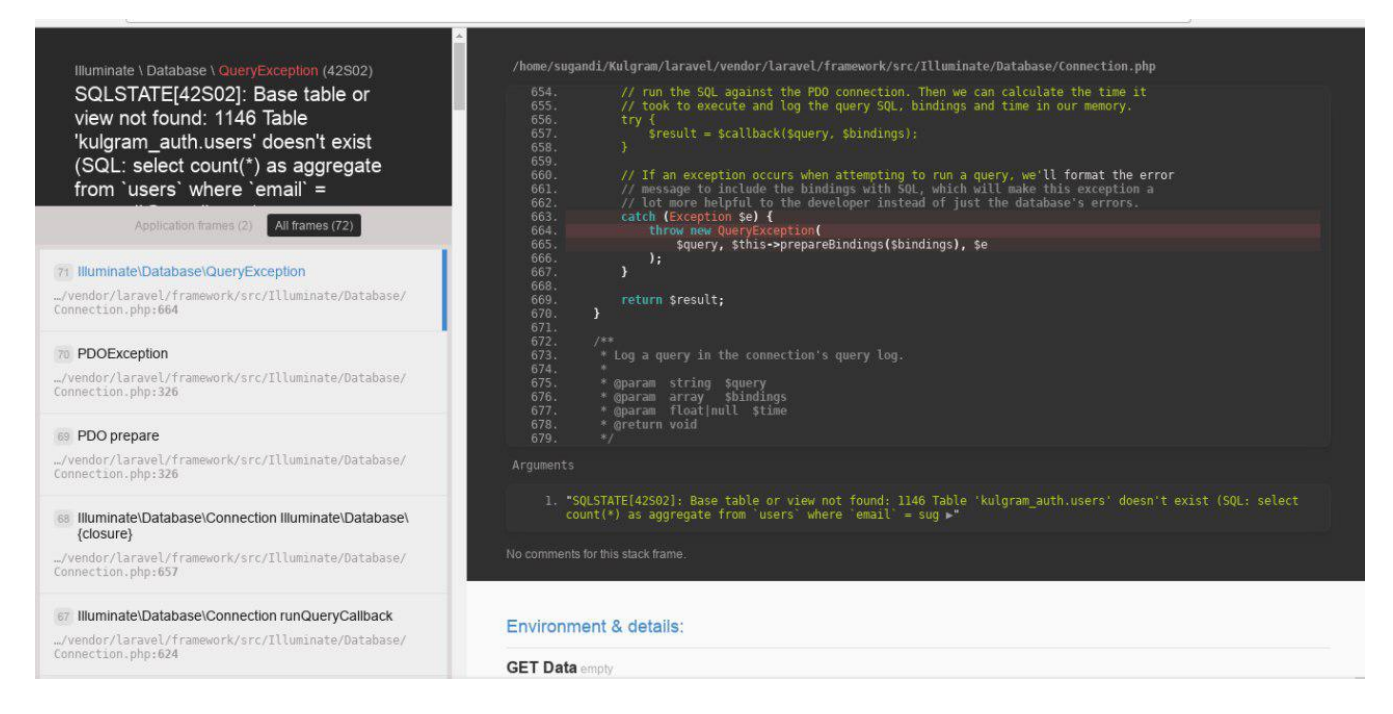

Kita bisa membuat table dengan fitur yang ada di Laravel, yaitu **Database Migration**. Untuk membuat migration, jalankan perintah ini di Terminal: php artisan migrate

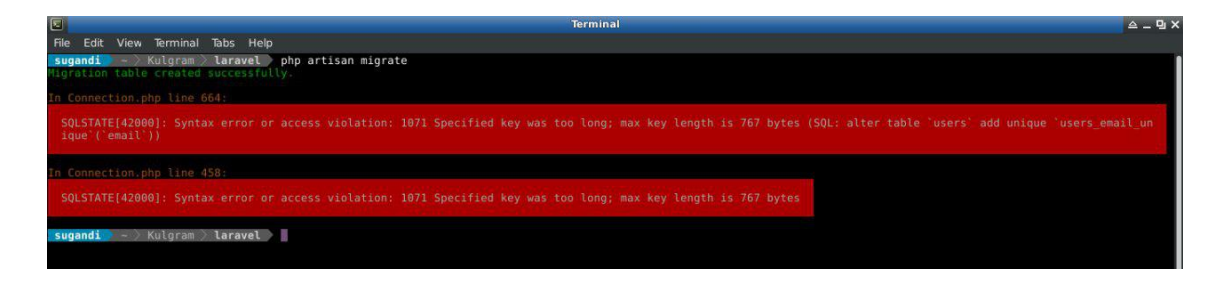

Ada error yaitu *Output 071 Specified key was too long; max key length is 767 bytes* karena keterbatasan karakter.

Untuk memperbaiki tersebut kita edit file di app/Providers/AppServiceProvider.php.

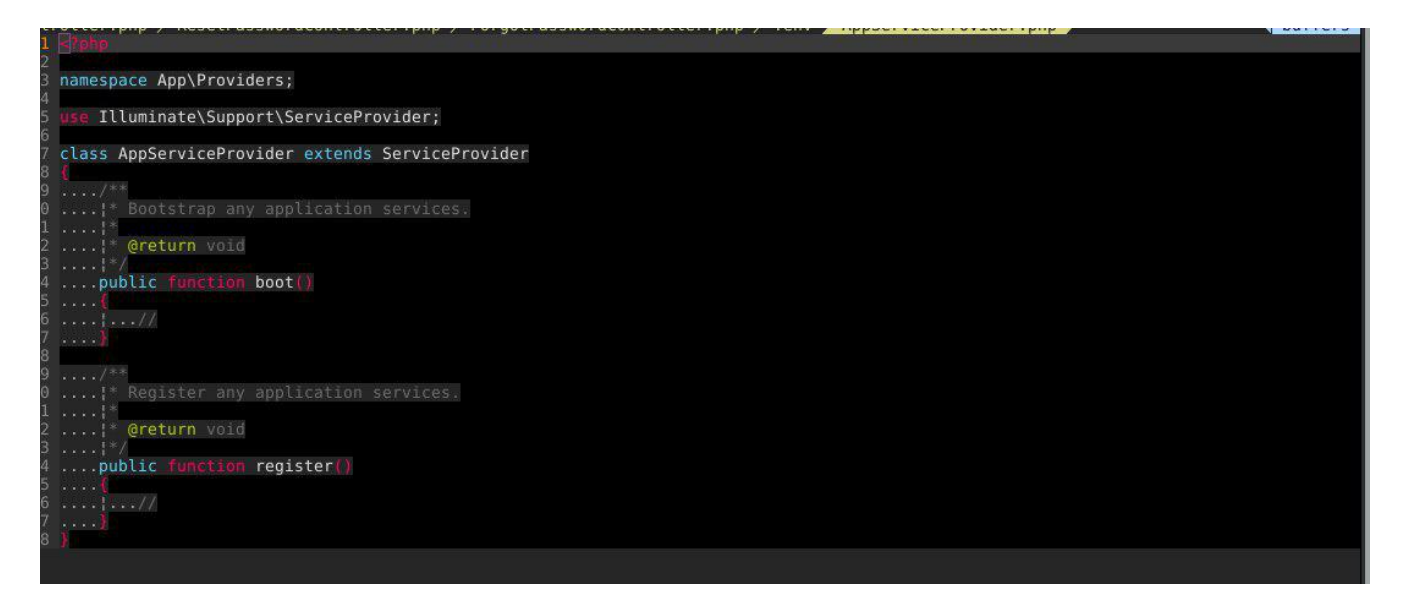

Kita edit agar migration tadi tidak error dan kita tambahkan pada method boot ().

Schema::defaultStringLength(191);

Jangan lupa untuk menambahkan paling atas sendiri facades nya.

use Illuminate\Support\Facades\Schema;

Nanti akan menjadi seperti ini:

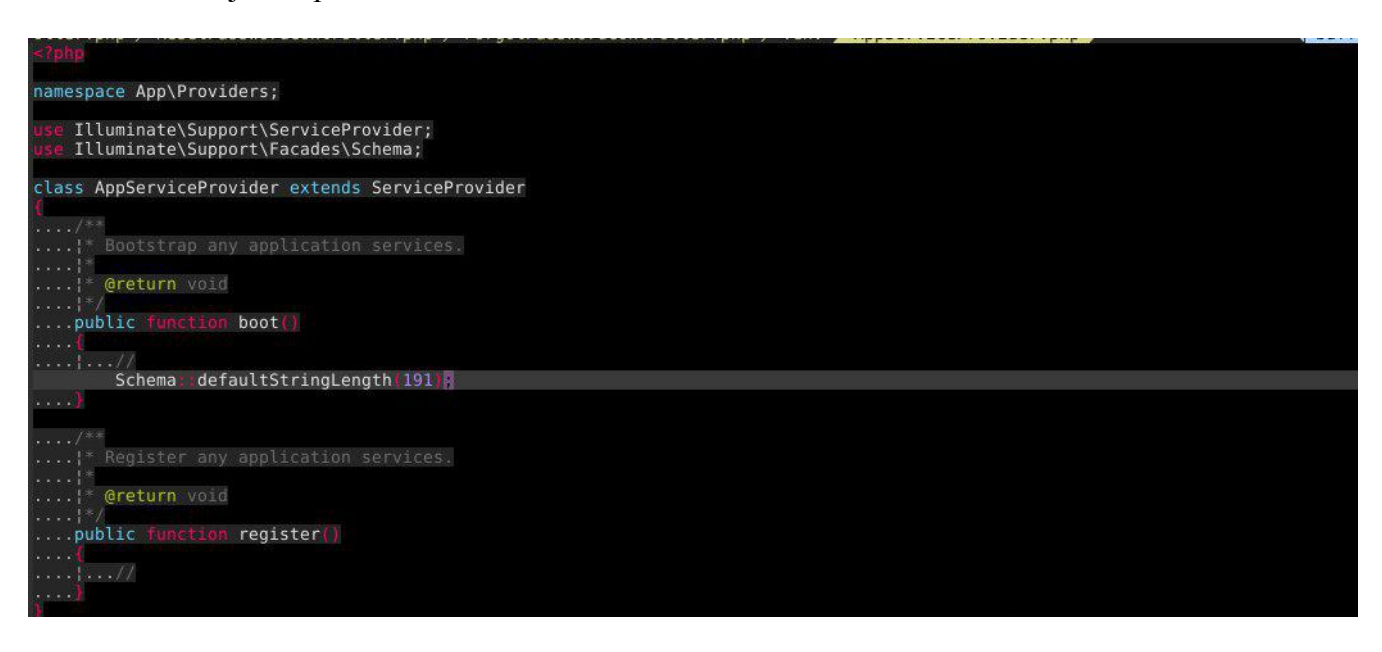

Setelah selesai, kita bisa kembali melakukan migrate

php artisan migrate:refresh

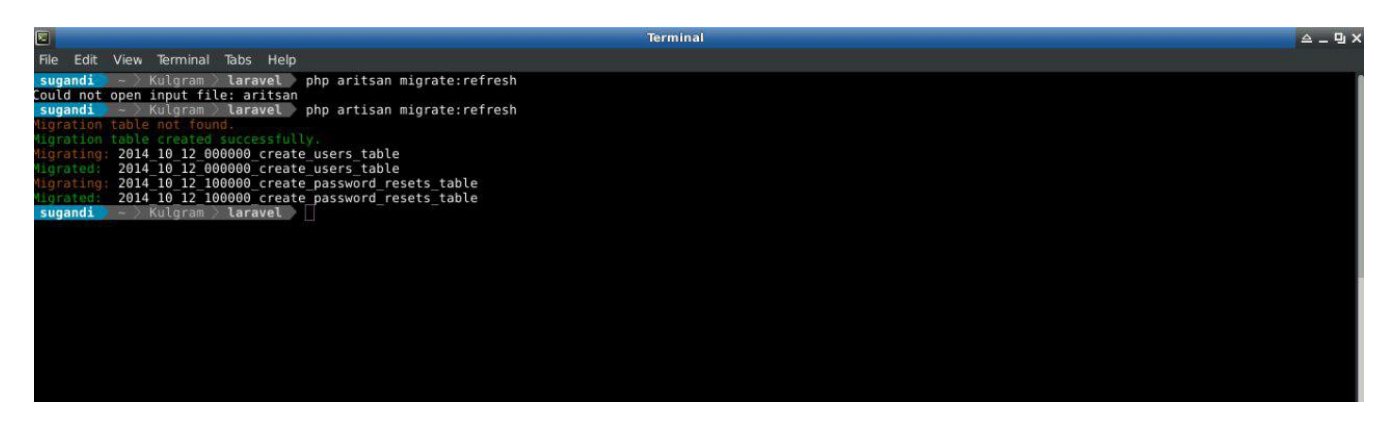

Sekarang silakan register lagi, semoga error tersebut hilang. Jika tidak silakan bertanya di grup [Laravel Indonesia di Telegram.](https://t.me/laravelindonesia)

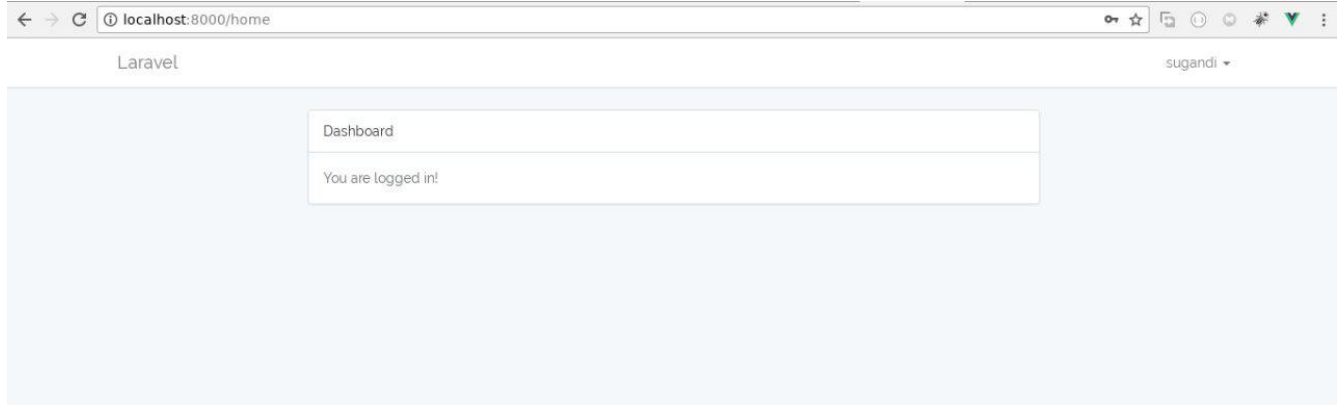

# **Migration Seeder**

Untuk membuat Migration Seeder kali ini kita menggunakan dengan nama kontaks.

php artisan make:migration create\_kontaks\_table

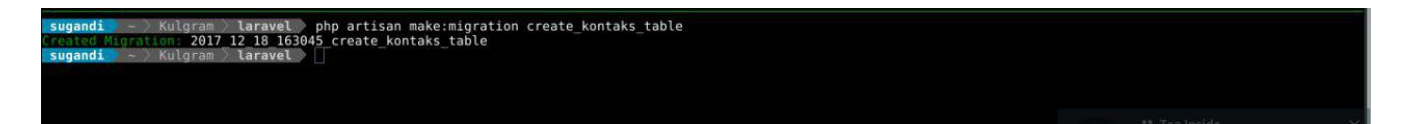

#### Kemudian isikan pada file

database/migrations/date\_bla\_bla\_create\_kontaks\_table.php seperti ini:

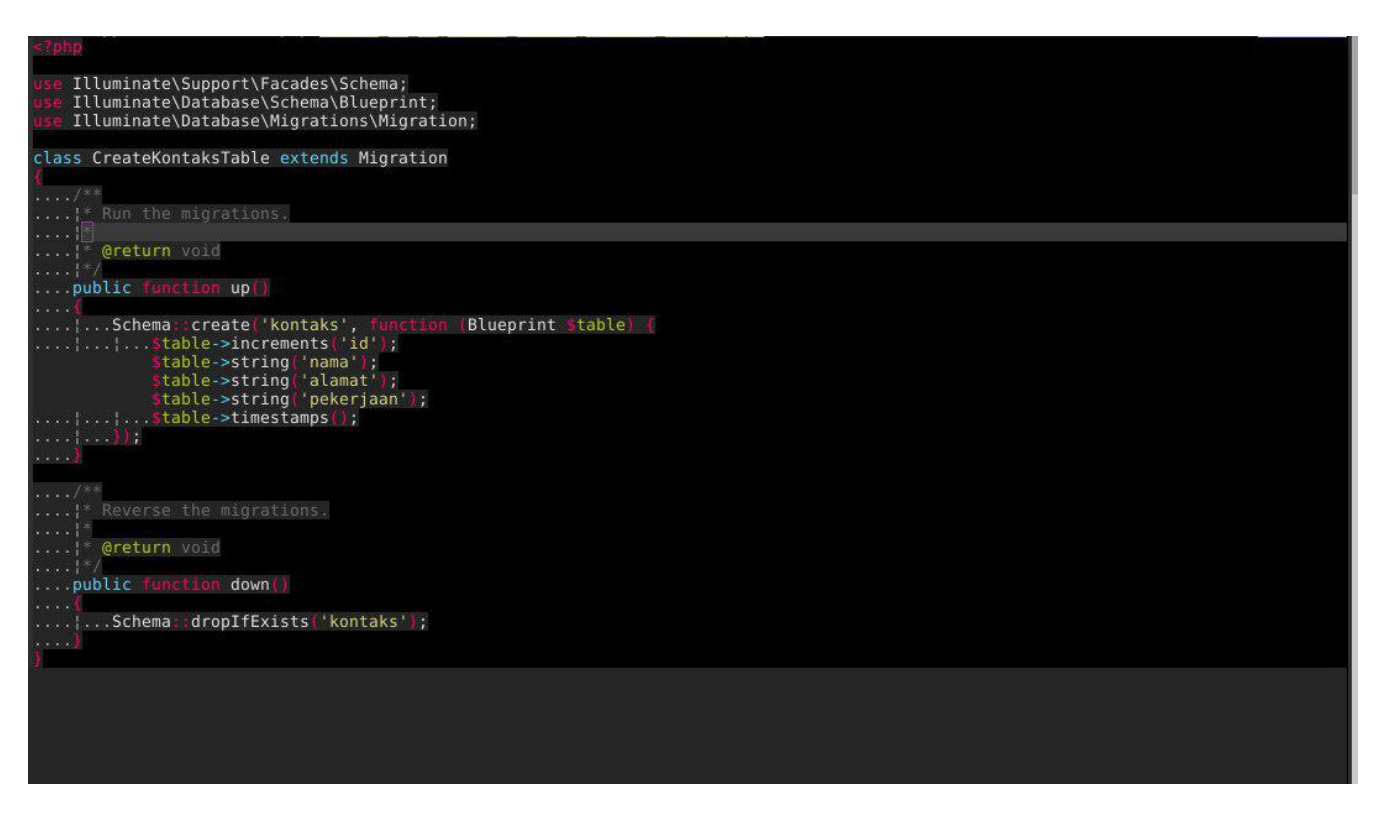

Jalankan perintah migrate kembali: php artisan migrate

- Xulgram 2 **laravel php artisan migrate**<br>2017 12 18 163045 create kontaks table<br>2017 12 18 163045 create kontaks table laravel

Untuk mengeceknya silakan ke **phpmyadmin** atau database client kalian.

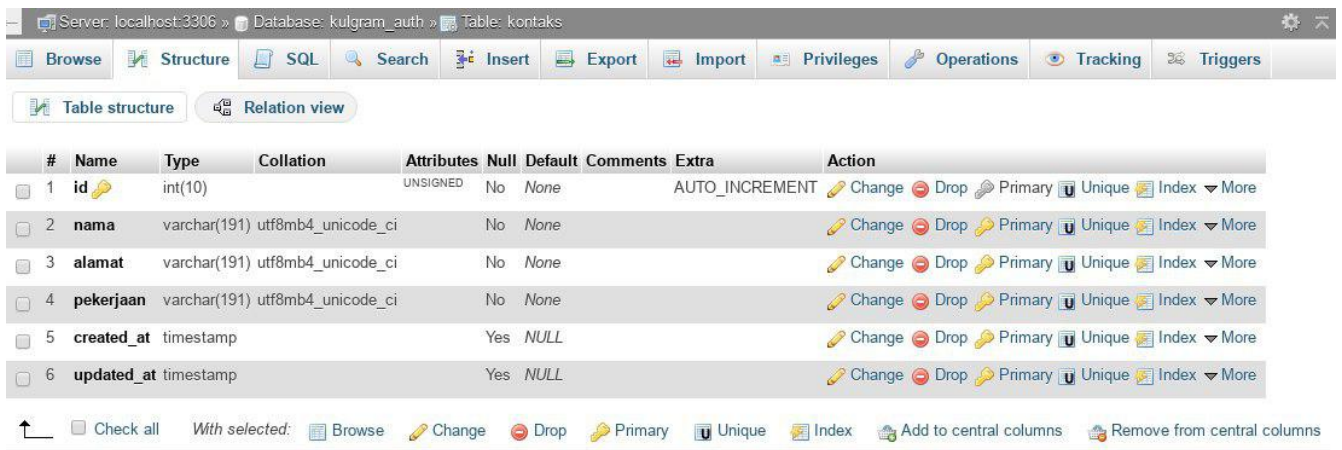

Untuk me-rollback bisa menggunakan php artisan migrate:rollback dan tabel terakhir yang ter-migrate akan kembali.

#### **Membuat Seeder**

Sekarang mengisi table kontaks dengan dummy data menggunakan Seeder dan Faker. [Faker](https://github.com/fzaninotto/Faker) sendiri adalah PHP library yang disediakan untuk membuat data palsu ketika kita sedang membangun Aplikasi Web.

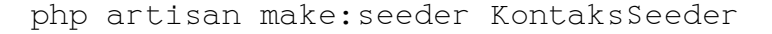

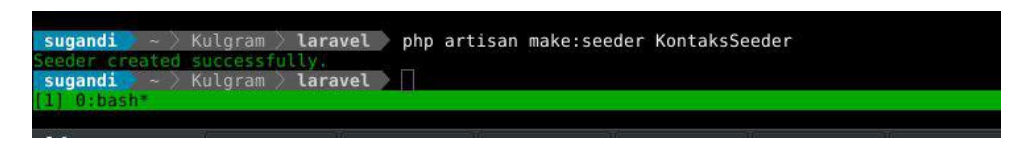

Sekarang ubah file database/seeds/KontaksSeeder.php menjadi seperti di bawah:

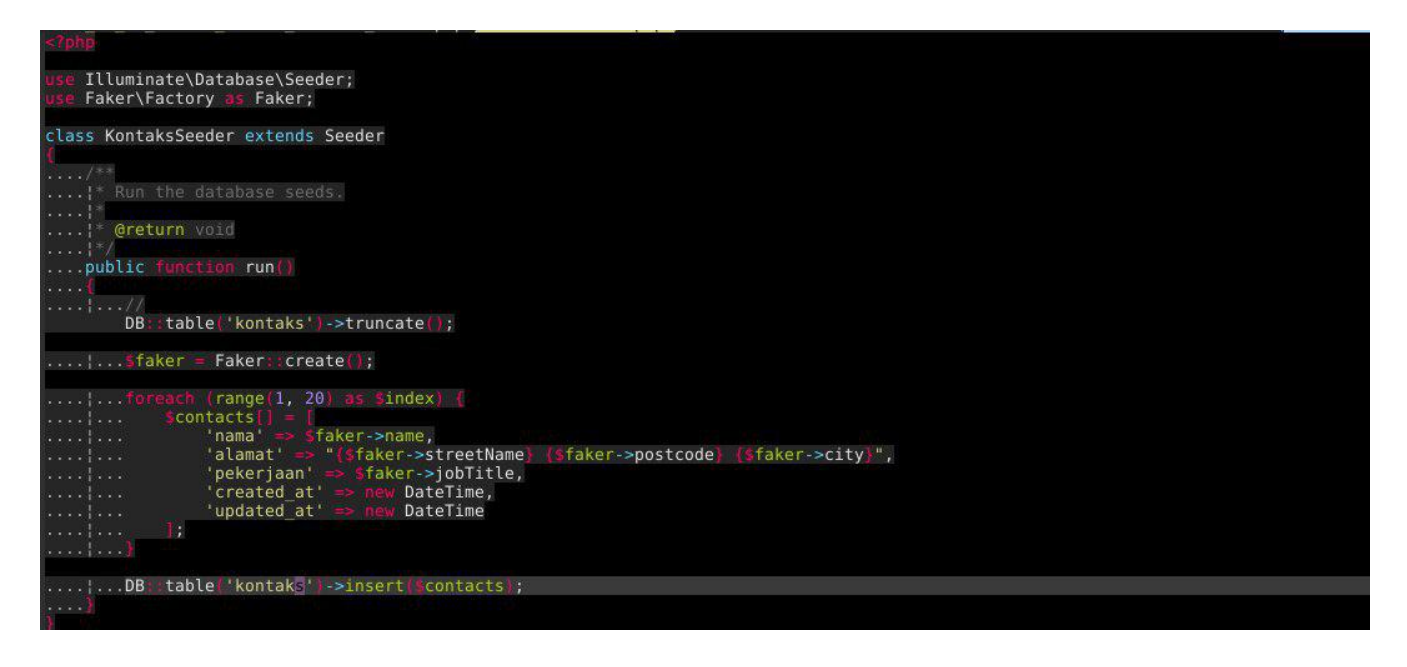

#### Kemudian jalankan

php artisan db:seed

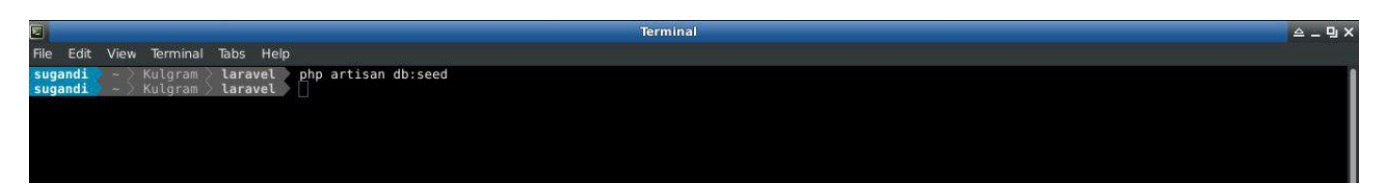

Jika outputnya kosong, itu karena belum memanggil class seeder.

Untuk itu panggil class di database/seeds/DatabaseSeeder.php dan tambahkan kode di bawah ini:

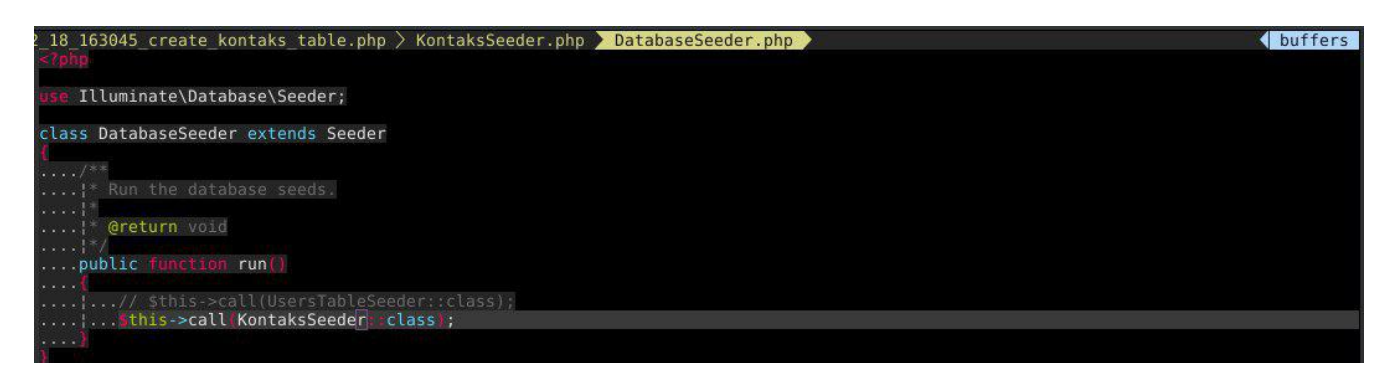

Jalankan kembali perintah: php artisan db:seed

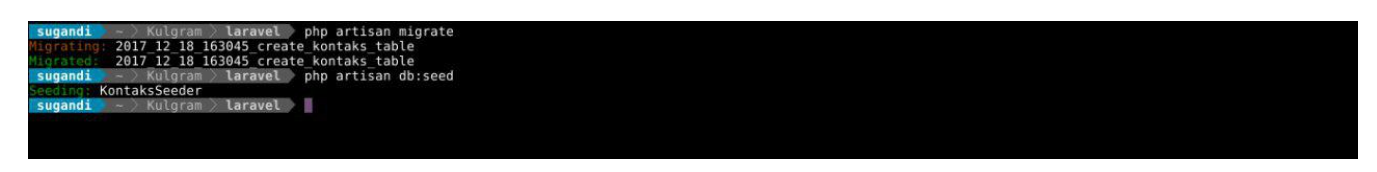

Jika berhasil, silakan cek data di table kontaks. Nanti akan ada data-data seperti ini:

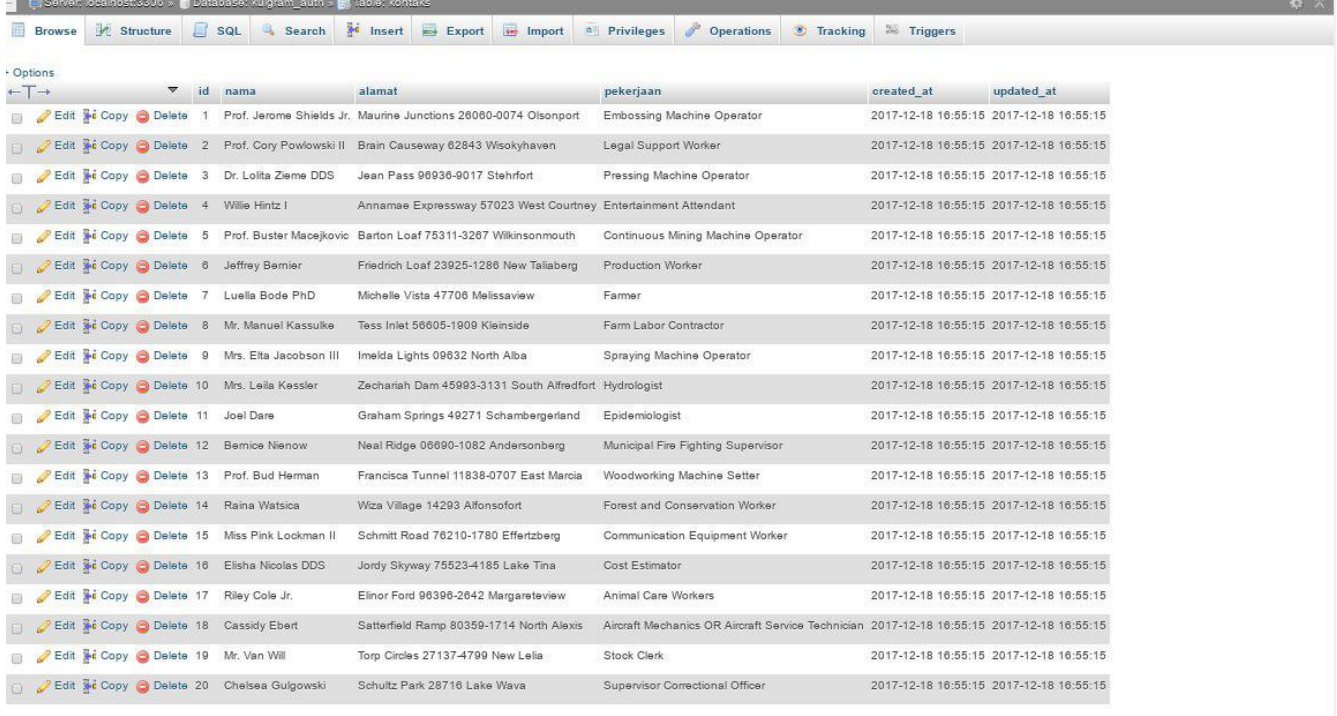

<sup>1</sup> **Check all** With selected: **P Fdit Ski Conv & Delete** EL Fxnort

#### Selesai!

Jika kalian menemukan error, silakan tanya ke grup [Laravel Indonesia](https://t.me/laravelindonesia) dengan hashtag #AskKulgram. Jadi jika ada seseorang yang pernah mengalami masalah sama di Kulgram ini bisa membantu.